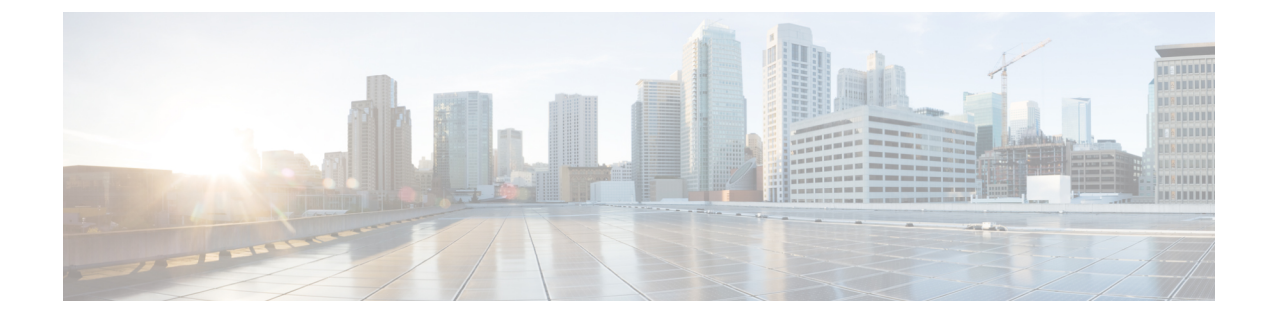

# **AP** クラッシュ ファイルのアップロード

- AP クラッシュ [ファイルのアップロード](#page-0-0) (1 ページ)
- AP クラッシュ ファイルのアップロードの設定 (CLI) (3 ページ)

### <span id="page-0-0"></span>**AP** クラッシュ ファイルのアップロード

変換したアクセス ポイントが予期せずリブートした場合、アクセス ポイントではクラッシュ 発生時にローカル フラッシュ メモリ上にクラッシュ ファイルが保存されます。装置のリブー ト後、リブートの理由がアクセスポイントからデバイスに送信されます。クラッシュにより装 置がリブートした場合、デバイスは既存の CAPWAP メッセージを使用してクラッシュ ファイ ルを取得し、デバイスのフラッシュメモリに保存します。クラッシュ情報のコピーは、デバイ スがアクセス ポイントから取得した時点でアクセス ポイントのフラッシュ メモリから削除さ れます。

- デバイス障害の場合:システム レポートは障害が発生したメンバーで生成されます。ス タック内の他のメンバーではレポートは生成されません。
- スイッチオーバーの場合: システム レポートはハイアベイラビリティ (HA) のメンバー スイッチでのみ生成されます。非 HA メンバーについてはレポートは生成されません。

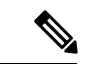

(注) リロード時はレポートは生成されません。

プロセスのクラッシュ時には、次の情報がデバイスからローカルに収集されます。

- 完全なプロセスコア
- トレースログ
- Cisco IOS の syslog (非アクティブなクラッシュの場合には保証されません)
- システムプロセス情報
- ブートアップログ
- リロードログ

• 特定のタイプの /proc 情報

これらの情報はすべて、個別のファイルに格納された後、アーカイブされて1つのバンドルに 圧縮されます。これにより、クラッシュのスナップショットを1つの場所で取得して、分析の ためにボックス外に移動できるようになります。このレポートは、スイッチがROMMON/ブー トローダにダウンする前に生成されます。

(注) 完全なコアおよびトレースログ以外はテキストファイルです。

#### **crashinfo** ファイル

デフォルトでは、システムレポートファイルが生成されて /crashinfo ディレクトリに保存され ます。容量不足のためにcrashinfoファイルのパーティションに保存できない場合は、/flashディ レクトリに保存されます。

ファイルを表示するには、**dir crashinfo:**コマンドを入力します。次に、crashinfoディレクトリ の出力例を示します。

```
Switch#dir crashinfo:
Directory of crashinfo:/
46553 drwx 1024 Jun 29 2015 14:52:09 +00:00 ap_crash
12 -rw- 0 Jan 1 1970 00:00:11 +00:00 koops.dat
11 -rw- 0 Mar 22 2013 07:50:30 +00:00 deleted_crash_files
13 -rwx 594269 Mar 22 2013 07:50:30 +00:00 crashinfo_platform_mgr_20130322-075017-UTC
14 -rw- 44 Sep 9 2015 09:28:47 +00:00 last_crashinfo
15 -rw- 355 Sep 9 2015 09:29:31 +00:00 last_systemreport_log
16 -rw- 105753 Mar 22 2013 07:50:47 +00:00 system-report_1_20130322-075017-UTC.gz
17 -rw- 39 Sep 9 2015 09:29:31 +00:00 last_systemreport
18 -rwx 585996 Mar 22 2013 08:01:58 +00:00 crashinfo_platform_mgr_20130322-080144-UTC
19 -rw- 105065 Mar 22 2013 08:02:15 +00:00 system-report_1_20130322-080144-UTC.gz
20 -rwx 3426209 Sep 9 2015 06:49:12 +00:00 crashinfo_iosd_20150909-064754-UTC
21 -rwx 9540376 Sep 9 2015 06:49:13 +00:00 fullcore_iosd_20150909-064754-UTC
22 -rw- 469476 Sep 9 2015 06:49:56 +00:00 system-report_1_20150909-064754-UTC.gz
23 -rwx 3425350 Sep 9 2015 09:28:47 +00:00 crashinfo_iosd_20150909-092728-UTC
24 -rwx 9535535 Sep 9 2015 09:28:47 +00:00 fullcore_iosd_20150909-092728-UTC
25 -rw- 459709 Sep 9 2015 09:29:28 +00:00 system-report_1_20150909-092728-UTC.gz
26 -rw- 0 Sep 22 2015 11:11:33 +00:00 tracelogs.J8C
```
50601 drwx 10240 Oct 28 2015 22:42:50 +00:00 tracelogs

248354816 bytes total (204800000 bytes free)

システムレポートは、次の形式で crashinfo ディレクトリにあります。

system-report [switch number] [date]-[timestamp]-UTC.gz

スイッチがクラッシュしたら、システムレポートファイルを確認します。最後に生成されたシ ステムレポートファイルは crashinfo ディレクトリの下に last\_systemreport というファイル名で 保存されます。システム レポートおよび crashinfo ファイルは、Technical Assistance Center が問 題のトラブルシューティングを行う際に役立ちます。

トレースログやその他の目的に使用できる領域を確保するため、システムレポートやトレース アーカイブはコピー後に flash ディレクトリや crashinfo ディレクトリから消去することが重要 です。 (注)

## <span id="page-2-0"></span>**AP** クラッシュ ファイルのアップロードの設定(**CLI**)

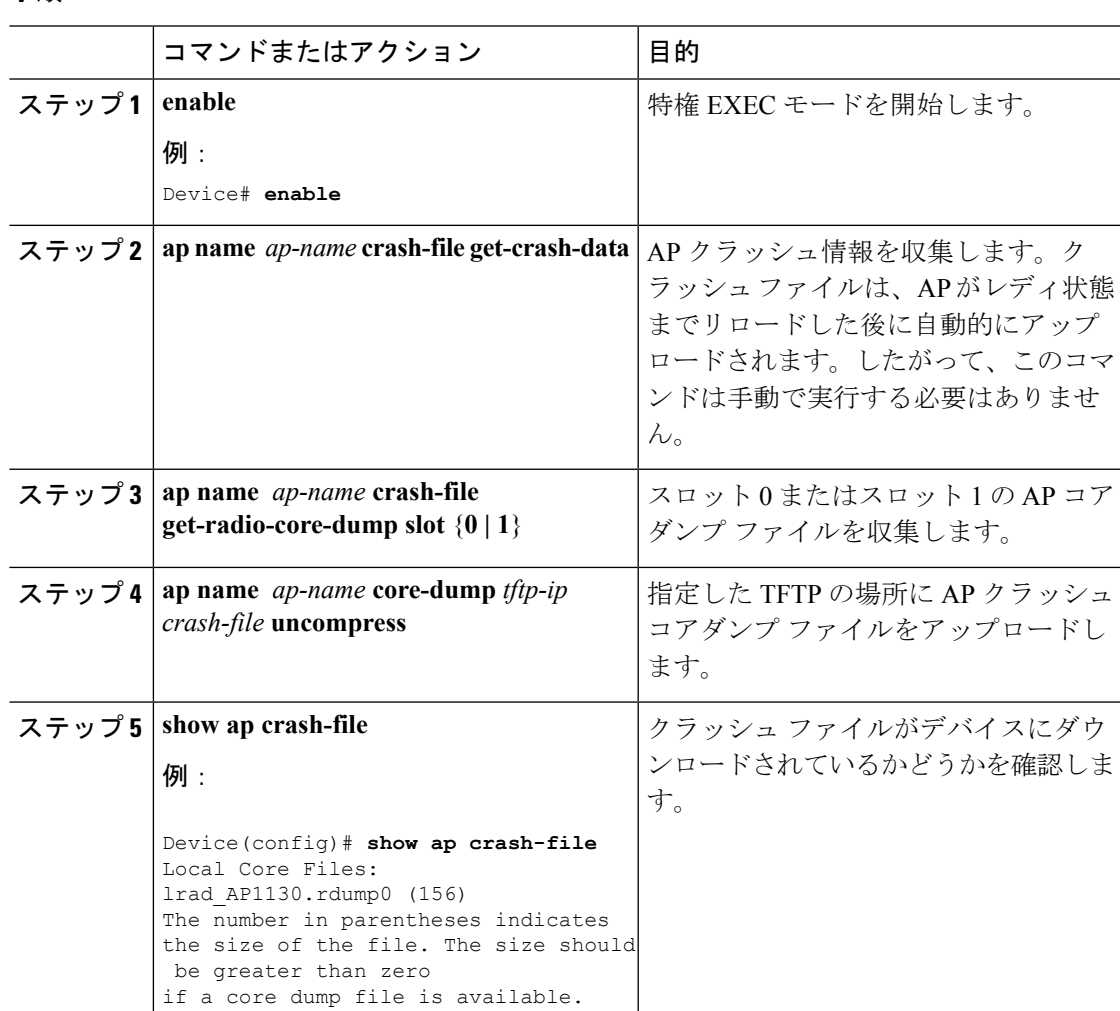

### 手順

**AP** クラッシュ ファイルのアップロードの設定(**CLI**)